# How do I reply to a forum post (in a conversation)?

**Forums** are organizational units that group topics within the site. Reply to a forum post to engage site participants in a conversation and share feedback on a site participant's work. You can reply to a post within a forum by opening a topic, selecting a conversation, and choosing the **Reply** button on a message.

# Choose how to view the steps.

- · Watch a video.
- · Follow the step-by-step instructions.

### Video Guide

# **Step-by-Step Instructions**

#### Go to Discussions.

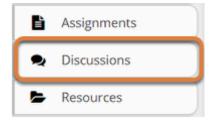

Select **Discussions** from the tool menu in your site.

## Choose a topic.

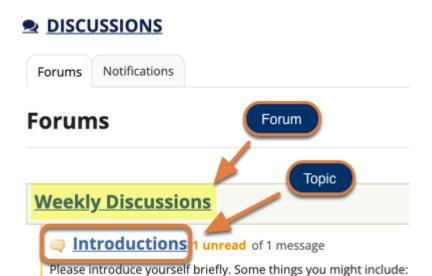

Select the **title of a topic** to access the topic.

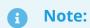

- Topics are indented underneath the forum where they are located.
- The message indicator text next to the topic title will tell you how many messages have been posted within that topic, and how many of them are marked as unread.

# Select the title of an existing post to view the conversation.

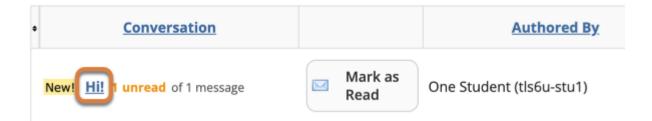

# Select Reply.

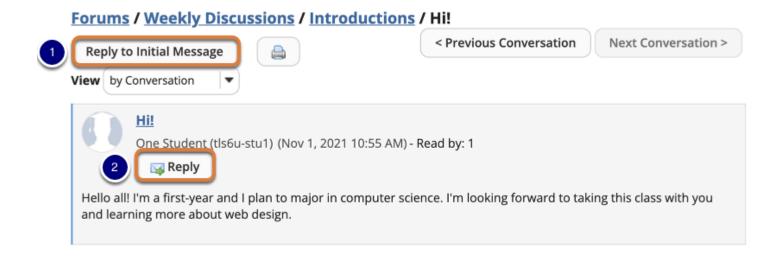

You have two different options for replying to a post within the *Discussions* tool:

- 1. Select **Reply to Initial Message** at the top of the conversation to reply to the first message in the conversation or thread.
- 2. Select the **Reply** button for a specific message to reply to that message. Use this option to reply to another person's response.

#### Compose your message.

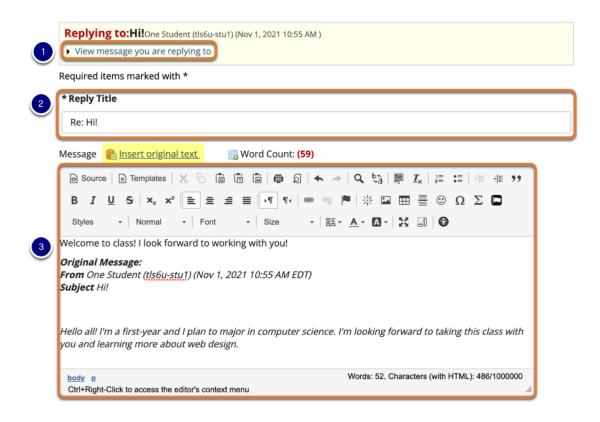

- 1. You can see the message you are replying to by selecting the **View message you are replying to** link.
- 2. The **Reply Title** will be taken from the initial message and prefilled for you. You may modify it, if you wish.
- 3. Enter your message in the field provided using the Rich-Text Editor.

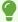

**Tip:** You may optionally select the **Insert original text** link above the editor area to quote the original message in your reply.

# Add attachment(s). (Optional)

#### **Attachments**

No attachments yet

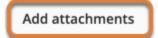

If desired, there is an option to attach files to the message. Select **Add attachments** to browse for and select your file.

#### Select Post.

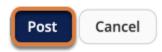

After you have finished your reply, select **Post** to add your message to the conversation.